## ICESat-2 Atlas Products

This *second* vignette relies on the computation of *time specific orbits* (as was the case in the *first* vignette too) and explains how to use the 'atl06' *ATLAS OpenAltimetry* product (additional use cases can be found in the *Examples section* of the R package documentation). We'll restrict the Area of Interest (AOI) to one of the *Global glaciated areas* and specifically to the [Greenland Ice Sheet,](https://en.wikipedia.org/wiki/Greenland_ice_sheet) which is the second-largest ice body in the world, after the Antarctic ice sheet.

Based on the [OpenAltimetry documentation](https://openaltimetry.org/datainfo.html) for the *ATL06* (ATLAS/ICESat-2 L3A Land Ice Height, Version 4) Product, *"This data set (ATL06) provides geolocated, land-ice surface heights (above the WGS 84 ellipsoid, ITRF2014 reference frame), plus ancillary parameters that can be used to interpret and assess the quality of the height estimates."*

We'll use 2 different time periods of the year (*winter* and *summer*) to observe potential differences on the *East* part of the *'Greenland Ice Sheet'* using the *Land Ice Height (ATL06)* Product and specifically we'll use,

- for the winter (2020, 2021) the **RGT\_cycle\_9** and **RGT\_cycle\_10** (from **2020-12-15** to **2021- 02-15**)
- for the summer (2021) the **RGT\_cycle\_11** and **RGT\_cycle\_12** (from **2021-06-15** to **2021-08-15**)

First, we'll compute the time *specific orbits* for both periods,

```
pkgs = c('IceSat2R', 'sf', 'mapview', 'data.table', 'stargazer', 'glue', 'utils',
        'reshape2', 'plotly', 'magrittr', 'geodist', 'CopernicusDEM', 'terra')
load_pkgs = lapply(pkgs, require, character.only = TRUE) # load required R packages
sf::sf_use_s2(use_s2 = FALSE) # disable 's2' in this vignette
mapview::mapviewOptions(leafletHeight = '600px',
                      leafletWidth = '700px') # applies to all leaflet maps
#....................
# winter (2020, 2021)
#....................
start_data_w = "2020-12-15"end_date_w = "2021-02-15"
rgt_winter = time_specific_orbits(date_from = start_date_w,
                                date_to = end_data_w,RGT_cycle = NULL,
                                download_method = 'curl',
                                threads = parallel::detectCores(),
                                verbose = TRUE)
# ICESAT-2 orbits: 'Earliest-Date' is '2018-10-13' 'Latest-Date' is '2022-06-21'
# -----------------------------------------------------
# The .zip file of 'RGT_cycle_9' will be downloaded ...
# -----------------------------------------------------
# % Total % Received % Xferd Average Speed Time Time Time Current
# Dload Upload Total Spent Left Speed
# 100 140M 100 140M 0 0 3662k 0 0:00:39 0:00:39 --:--:-- 2904k
```

```
# The downloaded .zip file will be extracted in the '/tmp/RtmpPleeLI/RGT_cycle_9' directory .
# Download and unzip the RGT_cycle_9 .zip file: Elapsed time: 0 hours and 0 minutes and 41 sec
# 138 .kml files will be processed ...
# Parallel processing of 138 .kml files using 8 threads starts ...
# The 'description' column of the output data will be processed ...
# The temproary files will be removed ...
# Processing of cycle 'RGT_cycle_9': Elapsed time: 0 hours and 1 minutes and 9 seconds.
# -----------------------------------------------------
# The .zip file of 'RGT_cycle_10' will be downloaded ...
# -----------------------------------------------------
# % Total % Received % Xferd Average Speed Time Time Time Current
# Dload Upload Total Spent Left Speed
# 100 140M 100 140M 0 0 3795k 0 0:00:37 0:00:37 --:--:-- 3841k
# The downloaded .zip file will be extracted in the '/tmp/RtmpPleeLI/RGT_cycle_10' directory .
# Download and unzip the RGT_cycle_10 .zip file: Elapsed time: 0 hours and 0 minutes and 40 sec
# 824 .kml files will be processed ...
# Parallel processing of 824 .kml files using 8 threads starts ...
# The 'description' column of the output data will be processed ...
# The temproary files will be removed ...
# Processing of cycle 'RGT_cycle_10': Elapsed time: 0 hours and 7 minutes and 53 seconds.
# Total Elapsed time: 0 hours and 10 minutes and 25 seconds.
```
rgt\_winter

```
# Simple feature collection with 91390 features and 14 fields
# Geometry type: POINT
# Dimension: XY
# Bounding box: xmin: -179.9029 ymin: -87.66478 xmax: 179.9718 ymax: 87.32805
# CRS: 4326
# First 10 features:
# Name timestamp begin end altitudeMode tessellate extrude visibility drawOrder icon RGT
# 1 <NA> <NA> <NA> clampToGround -1 0 1 NA <NA> 1250
# 2 <NA> <NA> <NA> clampToGround -1 0 1 NA <NA> 1250
# 3 <NA> <NA> <NA> clampToGround -1 0 1 NA <NA> 1250
# 4 <NA> <NA> <NA> clampToGround -1 0 1 NA <NA> 1250
# 5 <NA> <NA> <NA> clampToGround -1 0 1 NA <NA> 1250
# 6 <NA> <NA> <NA> clampToGround -1 0 1 NA <NA> 1250
# 7 <NA> <NA> <NA> clampToGround -1 0 1 NA <NA> 1250
# 8 <NA> <NA> <NA> clampToGround -1 0 1 NA <NA> 1250
# 9 <NA> <NA> <NA> clampToGround -1 0 1 NA <NA> 1250
# 10 <NA> <NA> <NA> clampToGround -1 0 1 NA <NA> 1250
```
for the winter period, it took approximately 10 min. to download and process the 962 .kml files utilizing 8 threads and then return an 'sf' (simple features) object. We'll do the same for the summer period,

```
#..............
# summer (2021)
#..............
start_date_s = "2021-06-15"
end_date_s = "2021-08-15"rgt_summer = time_specific_orbits(date_from = start_date_s,
                                 date_to = end_data_s,
```
 $RGT$  cycle =  $NULL$ , download\_method = 'curl', threads = parallel::detectCores(),  $v$ erbose = TRUE) *# ICESAT-2 orbits: 'Earliest-Date' is '2018-10-13' 'Latest-Date' is '2022-06-21' # ----------------------------------------------------- # The .zip file of 'RGT\_cycle\_11' will be downloaded ... # ----------------------------------------------------- # % Total % Received % Xferd Average Speed Time Time Time Current # Dload Upload Total Spent Left Speed # 100 140M 100 140M 0 0 3440k 0 0:00:41 0:00:41 --:--:-- 4227k # The downloaded .zip file will be extracted in the '/tmp/RtmpPleeLI/RGT\_cycle\_11' directory . # Download and unzip the RGT\_cycle\_11 .zip file: Elapsed time: 0 hours and 0 minutes and 44 sec # 142 .kml files will be processed ... # Parallel processing of 142 .kml files using 8 threads starts ... # The 'description' column of the output data will be processed ... # The temproary files will be removed ... # Processing of cycle 'RGT\_cycle\_11': Elapsed time: 0 hours and 1 minutes and 30 seconds. # ----------------------------------------------------- # The .zip file of 'RGT\_cycle\_12' will be downloaded ... # ----------------------------------------------------- # % Total % Received % Xferd Average Speed Time Time Time Current # Dload Upload Total Spent Left Speed # 100 140M 100 140M 0 0 3204k 0 0:00:44 0:00:44 --:--:-- 2333k # The downloaded .zip file will be extracted in the '/tmp/RtmpPleeLI/RGT\_cycle\_12' directory . # Download and unzip the RGT\_cycle\_12 .zip file: Elapsed time: 0 hours and 0 minutes and 47 sec # 820 .kml files will be processed ... # Parallel processing of 820 .kml files using 8 threads starts ... # The 'description' column of the output data will be processed ... # The temproary files will be removed ... # Processing of cycle 'RGT\_cycle\_12': Elapsed time: 0 hours and 8 minutes and 20 seconds. # Total Elapsed time: 0 hours and 11 minutes and 22 seconds.* rgt\_summer *# Simple feature collection with 89965 features and 14 fields # Geometry type: POINT # Dimension: XY # Bounding box: xmin: -179.9861 ymin: -87.66478 xmax: 179.9393 ymax: 87.32805 # CRS: 4326 # First 10 features: # Name timestamp begin end altitudeMode tessellate extrude visibility drawOrder icon RGT # 1 <NA> <NA> <NA> clampToGround -1 0 1 NA <NA> 1256 # 2 <NA> <NA> <NA> clampToGround -1 0 1 NA <NA> 1256 # 3 <NA> <NA> <NA> clampToGround -1 0 1 NA <NA> 1256 # 4 <NA> <NA> <NA> clampToGround -1 0 1 NA <NA> 1256 # 5 <NA> <NA> <NA> clampToGround -1 0 1 NA <NA> 1256 # 6 <NA> <NA> <NA> clampToGround -1 0 1 NA <NA> 1256 # 7 <NA> <NA> <NA> clampToGround -1 0 1 NA <NA> 1256 # 8 <NA> <NA> <NA> clampToGround -1 0 1 NA <NA> 1256 # 9 <NA> <NA> <NA> clampToGround -1 0 1 NA <NA> 1256 # 10 <NA> <NA> <NA> clampToGround -1 0 1 NA <NA> 1256*

for the summer it took approximately the same time as for winter to process the 962 .kml files of the 2 Reference Ground Track (RGT) cycles. We'll proceed to find the intersection of these 2 time periods (winter, summer) with the area of the *East 'Greenland Ice Sheet'*,

```
#...............................
# load the 'Greenland Ice Sheet'
#...............................
data(ne_10m_glaciated_areas)
greenl_sh = subset(ne_10m_glaciated_areas, name == "Greenland Ice Sheet")
greenl_sh
We'll continue with one of the 2 Greenland Ice Sheet parts ('East')
greenl_sh_east = greenl_sh[2, ]
# mapview::mapview(greenl_sh_east, legend = F)
#.....................................................
# create the bounding of the selected area because
# it's required for the 'OpenAltimetry' functions this
# will increase the size of the initial east area
#.....................................................
bbx greenl sh east = sf::st bbox(obj = greenl sh east)
sfc_bbx_greenl_sh_east = sf::st_as_sfc(bbx_greenl_sh_east)
# mapview::mapview(sfc_bbx_greenl_sh_east, legend = F)
#..............................................
# intersection with the computed "winter" RGT's
#..............................................
inters\_winter = sf::st\_intersects(x = sfc_bbx\_greenl_sba\_each,y = sf::st\_geometry(rgt\_winter),
                               sparse = TRUE)
#.....................
# matched (RGT) tracks
#.....................
df inters winter = data.frame(inters winter)
rgt_subs_winter = rgt_winter[df_inters_winter$col.id, , drop = FALSE]
rgt_subs_winter
# Simple feature collection with 1079 features and 14 fields
# Geometry type: POINT
# Dimension: XY
# Bounding box: xmin: -53.06014 ymin: 61.26295 xmax: -19.23143 ymax: 80.40264
# CRS: 4326
# First 10 features:
# Name timestamp begin end altitudeMode tessellate extrude visibility drawOrder icon RGT
# 117 <NA> <NA> <NA> clampToGround -1 0 1 NA <NA> 1251
# 207 <NA> <NA> <NA> clampToGround -1 0 1 NA <NA> 1252
# 208 <NA> <NA> <NA> clampToGround -1 0 1 NA <NA> 1252
# 209 <NA> <NA> <NA> clampToGround -1 0 1 NA <NA> 1252
```
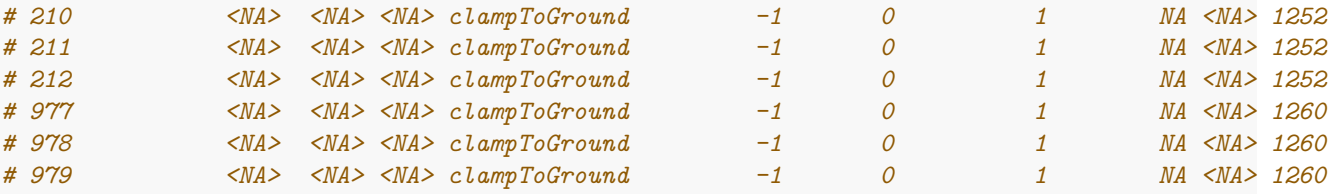

From the initial 91390 coordinate points, 1079 of the winter period intersect with the bounding box of our Area of Interest (AOI). We'll do the same for the summer period,

```
#..............................................
# intersection with the computed "summer" RGT's
#..............................................
inters_summer = sf::st_intersects(x = sfc_bbx_greenl_sh_east,y = sf::st\_geometry(rgt\_sumer),
                         sparse = TRUE)
#.....................
# matched (RGT) tracks
#.....................
df inters summer = data.frame(inters summer)
rgt_subs_summer = rgt_summer[df_inters_summer$col.id, , drop = FALSE]
rgt_subs_summer
# Simple feature collection with 1066 features and 14 fields
# Geometry type: POINT
# Dimension: XY
# Bounding box: xmin: -53.06014 ymin: 61.26295 xmax: -19.23143 ymax: 80.40264
# CRS: 4326
# First 10 features:
# Name timestamp begin end altitudeMode tessellate extrude visibility drawOrder icon RGT
# 407 <NA> <NA> <NA> clampToGround -1 0 1 NA <NA> 1260
# 408 <NA> <NA> <NA> clampToGround -1 0 1 NA <NA> 1260
# 409 <NA> <NA> <NA> clampToGround -1 0 1 NA <NA> 1260
# 410 <NA> <NA> <NA> clampToGround -1 0 1 NA <NA> 1260
# 411 <NA> <NA> <NA> clampToGround -1 0 1 NA <NA> 1260
# 412 <NA> <NA> <NA> clampToGround -1 0 1 NA <NA> 1260
# 1062 <NA> <NA> <NA> clampToGround -1 0 1 NA <NA> 1267
# 1063 <NA> <NA> <NA> clampToGround -1 0 1 NA <NA> 1267
# 1064 <NA> <NA> <NA> clampToGround -1 0 1 NA <NA> 1267
# 1065 <NA> <NA> <NA> clampToGround -1 0 1 NA <NA> 1267
```
for the summer period, the intersected points are 1066. Based on these 2 intersected objects of winter and summer we'll also have to find the common RGT's that we'll use for comparison purposes,

```
#...............................................
# compute the unique RGT's for summer and winter
#...............................................
unq_rgt_winter = unique(rgt_subs_winter$RGT)
unq_rgt_summer = unique(rgt_subs_summer$RGT)
dif_rgt = setdiff(unique(rgt_subs_winter$RGT), unique(rgt_subs_summer$RGT))
```

```
cat(glue::glue("Number of RGT winter: {length(unq_rgt_winter)}"), '\n')
# Number of RGT winter: 230
cat(glue::glue("Number of RGT summer: {length(ung rgt summer)}"). '\n')# Number of RGT summer: 227
cat(glue::glue("Difference in RGT: {length(dif_rgt)}"), '\n')
# Difference in RGT: 3
#......................
# find the intersection
#......................
inters_rgts = intersect(unq_rgt_winter, unq_rgt_summer)
#...................................................
# create the subset data RGT's for summer and winter
#...................................................
idx_w = which(rgt_subs_winter$RGT %in% inters_rgts)
subs_rgt\_winter = rgt\_subs\_winter[idx_w, , drop = F]idx s = which(rgt subs summer$RGT %in% inters rgts)
subs_rgt_summer = rgt_subs_summer[idx_s, , drop = F]
Then we have to verify that the intersected time specific orbit RGT's match the OpenAltimetry Tracks for
both winter and summer,
#.........................................................
# we keep the relevant columns and remove duplicated
# Dates and RGTs to iterate over each pair of observations
#.........................................................
#.......
# winter
#.......
subs_rgt_w_trc = subs_rgt_winter[, c('RGT', 'Date_time')]
subs rgt w trc$Date time = as.character(as.Date(subs rgt w trc$Date time))
dups_w = which(duplicated(sf::st_drop_geometry(subs_rgt_w_trc)))
subs_rgt_w_trc = subs_rgt_w_trc[-dups_w, ]
ver_trc_winter = verify_RGTs(nsidc_rgts = subs_rgt_w_trc,
                             bbx_aoi = bbx_greenl_sh_east,
                             verbose = TRUE)
# split(ver_trc_winter, by = 'Date_time')
colnames(ver_trc_winter) = c('date_winter', 'RGT_OpenAlt', 'RGT_NSIDC')
```
*#....... # summer*

```
#.......
```

```
subs_rgt_s_trc = subs_rgt_summer[, c('RGT', 'Date_time')]
subs rgt s trc$Date time = as.character(as.Date(subs rgt s trc$Date time))
dups_s = which(duplicated(sf::st_drop_geometry(subs_rgt_s_trc)))
subs_rgt_s_trc = subs_rgt_s_trc[-dups_s, ]
ver_trc_summer = verify_RGTs(nsidc_rgts = subs_rgt_s_trc,
                            bbx_aoi = bbx_greenl_sh_east,
                            verbose = TRUE)
colnames(ver_trc_summer) = c('date_summer', 'RGT_OpenAlt', 'RGT_NSIDC')
#.............
# merge by RGT
#.............
rgts_ws = merge(ver_trc_winter[, 1:2], ver_trc_summer[, 1:2], by = 'RGT_OpenAlt')
colnames(rgts_ws) = c('RGT', 'date_winter', 'date_summer')
rgts_ws
# RGT date_winter date_summer
# 1: 2 2020-12-24 2021-06-23
# 2: 10 2020-12-24 2021-06-24
# 3: 11 2020-12-24 2021-06-24
# 4: 17 2020-12-25 2021-06-24
# 5: 18 2020-12-25 2021-06-24
# ---
# 226: 1366 2020-12-22 2021-06-22
# 227: 1367 2020-12-22 2021-06-22
# 228: 1373 2020-12-23 2021-06-22
# 229: 1374 2020-12-23 2021-06-22
# 230: 1382 2020-12-23 2021-06-23
```
Now that we have the available RGT's for the winter and summer Dates we have to create the *5-degree grid of the Greenland Ice sheet bounding box*, because the *'atl06' OpenAltimetry* product allows queries up to 5x5 degrees. Rather than a 5-degree grid, we will create a 4.5-degree to avoid any *'over limit' OpenAltimetry API* errors,

```
greenl_grid = degrees_to_global_grid(min x = as . numberic(bbx\_greenl_sch\_east['xmin']),
                                       max x = as . numberic(bbx green1 sh east['xmax']),
                                       maxy = as.numeric(bbx_greenl_sh_east['ymax']),
                                       miny = as.numeric(bbx_greenl_sh_east['ymin']),
                                       degrees = 4.5,
                                       square_geoms = TRUE,
                                       crs_value = 4326,verbose = TRUE)
```
In the beginning, we created the bounding box of the *East 'Greenland Ice Sheet'* (the *bbx\_greenl\_sh\_east* object), which automatically increased the dimensions of the Area of Interest (AOI). Now, that we have the up to 5x5 degree grid we can keep the grid cells that intersect with our initial area,

```
inters_init = sf::st_intersects(sf::st_geometry(greenl_sh_east), greenl_grid)
inters init = data.frame(inters init)
inters_init = inters_init$col.id
```

```
greenl_grid_subs = greenl_grid[inters_init, , drop = F]
# Simple feature collection with 27 features and 1 field
# Geometry type: POLYGON
# Dimension: XY
# Bounding box: xmin: -53.10888 ymin: 60.11961 xmax: -17.10888 ymax: 82.61961
# CRS: EPSG:4326
# First 10 features:
# geometry area
# 1 POLYGON ((-53.10888 60.1196... 116709.30 [kmˆ2]
# 2 POLYGON ((-48.60888 60.1196... 116709.30 [kmˆ2]
# 3 POLYGON ((-44.10888 60.1196... 116709.30 [kmˆ2]
# 9 POLYGON ((-53.10888 64.6196... 98928.06 [kmˆ2]
# 10 POLYGON ((-48.60888 64.6196... 98928.06 [kmˆ2]
# 11 POLYGON ((-44.10888 64.6196... 98928.06 [kmˆ2]
# 12 POLYGON ((-39.60888 64.6196... 98928.06 [kmˆ2]
# 13 POLYGON ((-35.10888 64.6196... 98928.06 [kmˆ2]
# 14 POLYGON ((-30.60888 64.6196... 98928.06 [kmˆ2]
# 15 POLYGON ((-26.10888 64.6196... 98928.06 [kmˆ2]
```
We also have to make sure that the *winter* and *summer* data intersect with the up to 5x5 degree grid,

```
#............
# winter join
#............
subs_join_w = sf::st_join(x = green1_grid_subs,y =subs_rgt_w_trc,
                         join = sf::st_intersects,
                         left = FALSE)
subs_join_w = sf::st_as_sfc(unique(sf::st_geometry(subs_join_w)), crs = 4326)
subs_join_w
# Geometry set for 9 features
# Geometry type: POLYGON
# Dimension: XY
# Bounding box: xmin: -53.10888 ymin: 60.11961 xmax: -17.10888 ymax: 82.61961
# CRS: EPSG:4326
# First 5 geometries:
# POLYGON ((-53.10888 60.11961, -48.60888 60.1196...
# POLYGON ((-48.60888 60.11961, -44.10888 60.1196...
# POLYGON ((-44.10888 60.11961, -39.60888 60.1196...
# POLYGON ((-26.10888 73.61961, -21.60888 73.6196...
# POLYGON ((-21.60888 73.61961, -17.10888 73.6196...
#............
# summer join
#............
subs_join_s = sf::st_join(x = green1_grid_subs,y = subs rgt s trc,
                         join = sf::st_intersects,
                         left = FALSE)
```

```
subs_join_s = sf::st_as_sfc(unique(sf::st_geometry(subs_join_s)), crs = 4326)
subs_join_s
# Geometry set for 9 features
# Geometry type: POLYGON
# Dimension: XY
# Bounding box: xmin: -53.10888 ymin: 60.11961 xmax: -17.10888 ymax: 82.61961
# CRS: EPSG:4326
# First 5 geometries:
# POLYGON ((-53.10888 60.11961, -48.60888 60.1196...
# POLYGON ((-48.60888 60.11961, -44.10888 60.1196...
# POLYGON ((-44.10888 60.11961, -39.60888 60.1196...
# POLYGON ((-26.10888 73.61961, -21.60888 73.6196...
# POLYGON ((-21.60888 73.61961, -17.10888 73.6196...
```
Since the *winter* and *summer* intersected spatial data are identical,

identical(subs\_join\_w, subs\_join\_s) *# [1] TRUE*

we'll iterate only over one of the two 'sfc' objects.

We can also visualize the available areas after the *sf-join* between the *winter and summer spatial data* and the *East 'Greenland Ice Sheet'*,

 $mapview::mapview(subs\_join_s, legend = F)$ 

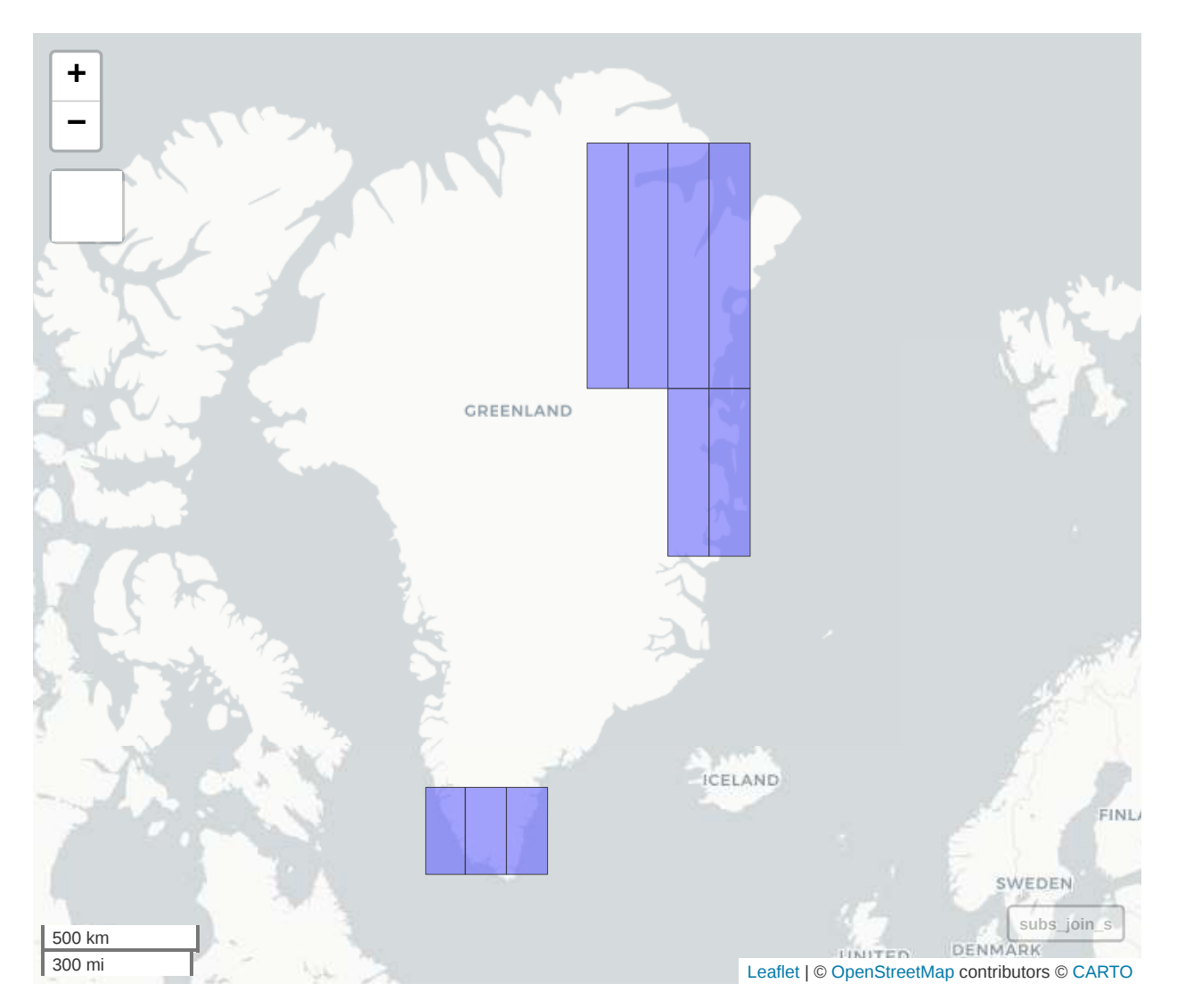

We can proceed that way and download the available **'atl06' Land Ice Height** data using the **get\_level3a\_data()** function that takes a time interval and a bounding box as input (the bounding box will consist of up to a 5x5 degree grid cells). To reduce the computation time in this vignette we'll restrict the for-loop to the first 5 Greenland Grid Cells,

```
join_geoms = 1:5
subs_join_reduced = subs_join_s[join_geoms]
```
mapview::mapview(subs\_join\_reduced, legend = F)

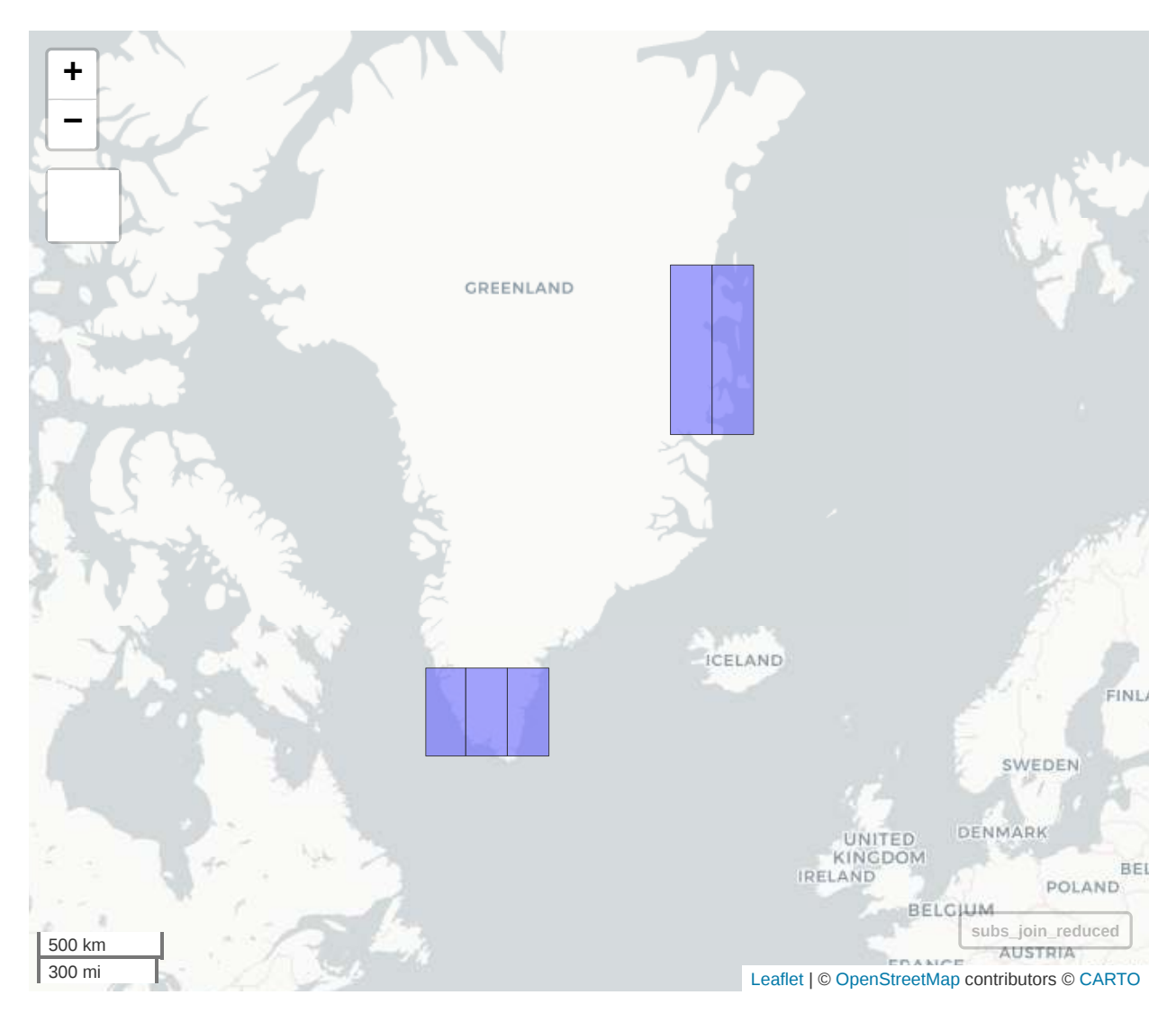

and to the following RGTs,

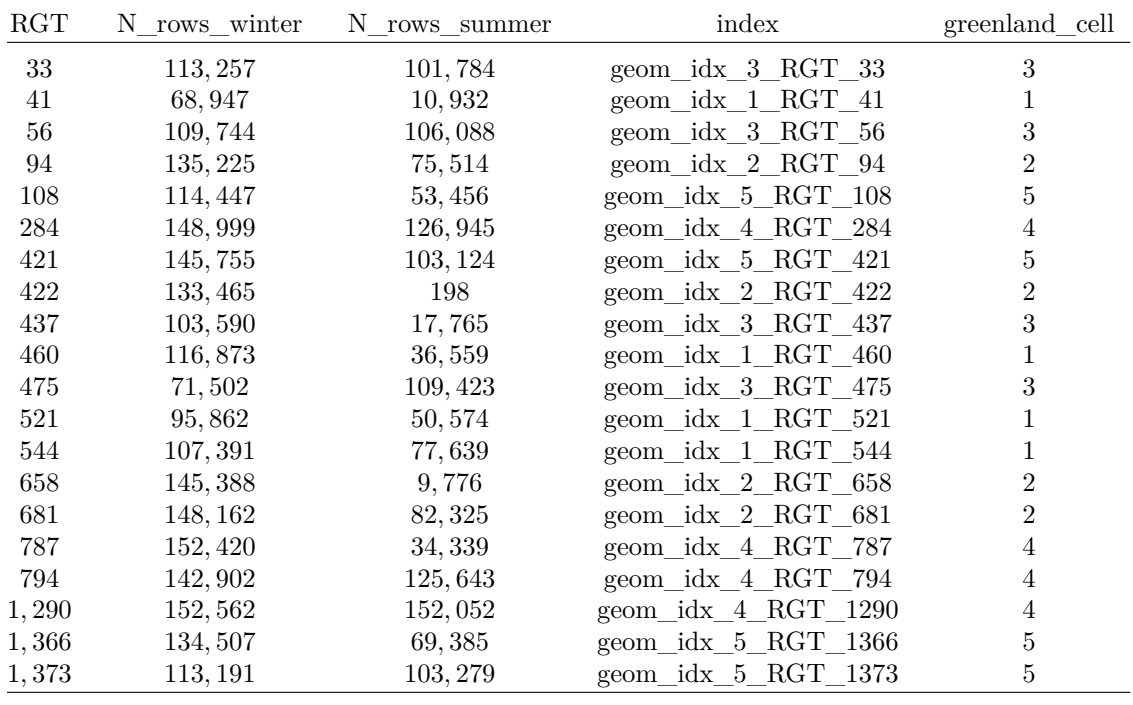

```
#...............................................
# keep a subset of RGTs and Greenland Grid cells
#...............................................
```
RGTs =  $c(33, 41, 56, 94, 108, 284,$ 421, 422, 437, 460, 475, 521, 544, 658, 681, 787, 794, 1290, 1366, 1373)

```
#......................
# update the input data
#......................
```
rgts\_ws\_reduced = subset(rgts\_ws, RGT %in% RGTs) rgts\_ws\_RGT = rgts\_ws\_reduced\$RGT

```
#..........................................................
# we'll loop over the RGT's for the Date start and Date end
#..........................................................
```

```
# length(unique(rgts_ws_reduced$RGT)) == nrow(rgts_ws_reduced) # check for duplicated RGT's
rgts_ws_reduced$date_summer = as.Date(rgts_ws_reduced$date_summer)
rgts_ws_reduced$date_winter = as.Date(rgts_ws_reduced$date_winter)
min_max_dates = apply(rgts_ws_reduced[, -1], 2, function(x) c(min(x), max(x)))
```

```
start_w = as.character(min_max_dates[1, 'date_winter'])
end_w = as.character(min_max_dates[2, 'date_winter'])
```

```
start_s = as.character(min_max_dates[1, 'date_summer'])
end_s = as.character(min_max_dates[2, 'date_summer'])
```

```
dat\_out_w = dat\_out_s = logs_out = list()LEN = length(subs_join_reduced)
LEN_rgt = length(rgts_ws_RGT)t<sub>0</sub>start = proc.time()for (idx_grid in 1:LEN) {
  geom iter = subs join reduced[idx grid]
 bbx_iter = sf::st_bbox(obj = geom\_iter, crs = 4326)for (j in 1:LEN_rgt) {
    message("Greenland Geom: ",
            idx_grid, "/",
            LEN, " RGT-index: ",
            j, "/",LEN_rgt, "\r'\right.,appendLF = FALSE)utils::flush.console()
   track_i = rgts_ws_RGT[j]name_iter = glue::glue("geom_idx_{idx_grid}_RGT_{track_i}")
    iter_data_whiter = get_level3a_data(min = as.name(kbx_iter['xmin']),
                                       miny = as.numeric(bbx_iter['ymin']),
                                       max x = as . numberic(bbx\_iter['xmax']),
                                       maxy = as.numeric(bbx_iter['ymax']),
                                       startDate = start_w,
                                       endDate = end_w,trackId = track_i,beamName = NULL, # return data of all 6 beams
                                       product = 'at106',client = 'portal',
                                       outputFormat = 'csv',
                                       verbose = FALSE)
    iter_dat_summer = get_level3a_data(minx = as.numeric(bbx_iter['xmin']),
                                       miny = as.numeric(bbx_iter['ymin']),
                                       max x = as .numeric(bbx\_iter['xmax']),
                                       maxy = as.numeric(bbx_iter['ymax']),
                                       startDate = start_s,
                                       endDate = end_s,
                                       trackId = track_i,beamName = NULL, # return data of all 6 beams
                                       product = 'at106',client = 'portal',
                                       outputFormat = 'csv',
                                       verbose = FALSE)
    NROW_w = nrow(iter_data_winter)NROW_s = nrow(iter_data_summer)
```

```
if (NROW_s > 0 & NROW_w > 0) {
      iter_logs = list(RGT = track_i,N_rows_winter = NROW_w,
                       N_rrows\_sumer = NROW_s)logs_out[[name_iter]] = data.table::setDT(iter_logs)
      dat_out_w[[name_iter]] = iter_dat_winter
      dat_out_s[[name_iter]] = iter_dat_summer
    }
  }
}
IceSat2R:::compute_elapsed_time(time_start = t_start)
# Elapsed time: 0 hours and 6 minutes and 15 seconds.
We then sort and observe the output LOGs,
logs_out_dtbl = data.table::rbindlist(logs_out)
logs\_out\_dtbl\$index = names(data\_out_w)logs_out_dtbl = logs_out_dtbl[order(logs_out_dtbl$N_rows_winter, decreasing = T), ]
```

```
stargazer::stargazer(logs_out_dtbl,
                     summary = FALSE,rownames = FALSE,
                    header = FALSE,
                    float = FALSE,table.placement = 'h',
                     title = 'LOGs')
```
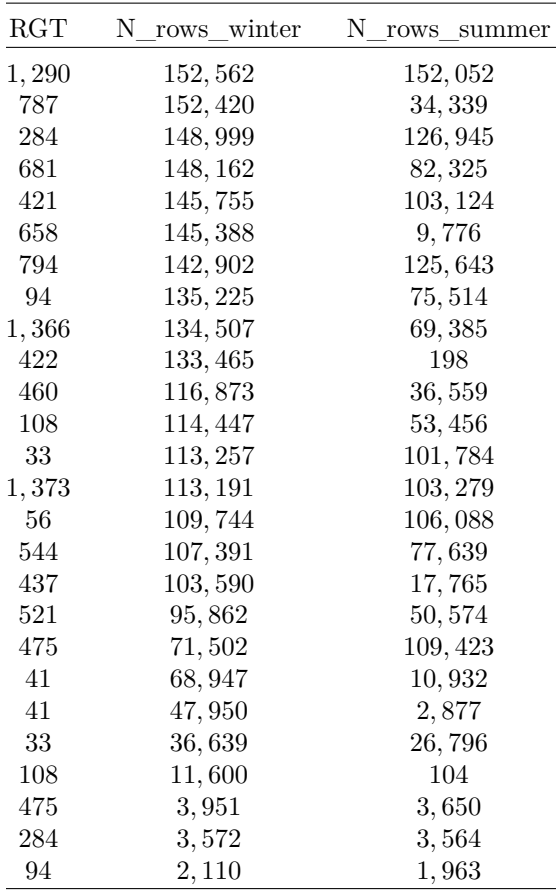

We'll first process and visualize one of Greenland's geometries and RGT,

```
#................................
# we pick one with approx. same
# rows for both summer and winter
#................................
# names(dat_out_w)
Greenland_Geom_index = 4
RGT = 1290sublist_name = glue::glue("geom_idx_{Greenland_Geom_index}_RGT_{RGT}")
#...............
# winter sublist
#...............
w_s = \text{dat}\_\text{out}\_\text{w}[[\text{sublist}\_\text{name}]]w_subs
# date segment_id longitude latitude h_li atl06_quality_summary track_id beam
# 1: 2020-12-17 566420 -22.43278 78.11961 553.5237 0 1290 gt1l
# 2: 2020-12-17 566421 -22.43294 78.11943 553.5601 0 1290 gt1l
# 3: 2020-12-17 566422 -22.43310 78.11926 553.5809 0 1290 gt1l
```

```
# 4: 2020-12-17 566423 -22.43326 78.11908 553.5331 0 1290 gt1l
# 5: 2020-12-17 566424 -22.43341 78.11891 553.5400 0 1290 gt1l
# ---
# 152558: 2020-12-17 591901 -25.70488 73.62039 1640.8195 0 1290 gt3r
# 152559: 2020-12-17 591902 -25.70496 73.62021 1650.2201 0 1290 gt3r
# 152560: 2020-12-17 591903 -25.70505 73.62003 1657.0470 0 1290 gt3r
# 152561: 2020-12-17 591904 -25.70514 73.61985 1665.8877 0 1290 gt3r
# 152562: 2020-12-17 591905 -25.70523 73.61968 1675.1165 0 1290 gt3r
#...............
# summer sublist
#...............
s_subs = dat_out_s[[sublist_name]]
s_subs
# date segment_id longitude latitude h_li atl06_quality_summary track_id beam
# 1: 2021-06-17 566420 -22.43270 78.11961 554.1851 0 1290 gt1l
# 2: 2021-06-17 566421 -22.43286 78.11943 554.2042 0 1290 gt1l
# 3: 2021-06-17 566422 -22.43302 78.11925 554.1635 0 1290 gt1l
# 4: 2021-06-17 566423 -22.43318 78.11908 554.1546 0 1290 gt1l
# 5: 2021-06-17 566424 -22.43334 78.11890 554.2347 0 1290 gt1l
# ---
# 152048: 2021-06-17 591901 -25.70511 73.62039 1638.9667 0 1290 gt3r
# 152049: 2021-06-17 591902 -25.70521 73.62022 1646.6494 0 1290 gt3r
# 152050: 2021-06-17 591903 -25.70530 73.62004 1654.2173 0 1290 gt3r
# 152051: 2021-06-17 591904 -25.70539 73.61986 1663.3259 0 1290 gt3r
# 152052: 2021-06-17 591905 -25.70548 73.61968 1673.2574 0 1290 gt3r
```
The [OpenAltimetry Data Dictionary](https://nsidc.org/sites/nsidc.org/files/technical-references/ICESat2_ATL06_data_dict_v004.pdf) includes the definitions for the column names of the output data.tables (except for the *beam* column which appears in the *'level3a'* product of the [OpenAltimetry API website\)](https://openaltimetry.org/data/swagger-ui/#/Public/getLevel3Data),

- **segment\_id**: *"Segment number, counting from the equator. Equal to the segment\_id for the second of the two 20m ATL03 segments included in the 40m ATL06 segment"*
- **h\_li**: *"Standard land-ice segment height determined by land ice algorithm, corrected for first-photon bias, representing the median-based height of the selected 'signal photon events' (PEs)"*
- **atl06\_quality\_summary**: *"The ATL06\_quality\_summary parameter indicates the best-quality subset of all ATL06 data. A 0.0 (zero) in this parameter implies that no data-quality tests have found a problem with the segment, a 1.0 (one) implies that some potential problem has been found. Users who select only segments with zero values for this flag can be relatively certain of obtaining high-quality data, but will likely miss a significant fraction of usable data, particularly in cloudy, rough, or low-surface-reflectance conditions."*
- **beam**: *the 6 (six) beams 'gt1l', 'gt1r', 'gt2l', 'gt2r', 'gt3l' or 'gt3r'*

The *Date* of the selected sublist for *winter* is '2020-12-17' whereas for *summer* is '2021-06-17'. We'll

- exclude the low-quality observations using the 'atl06 quality summary' column
- keep specific columns ('date', 'segment\_id', 'longitude', 'latitude', 'h\_li', 'beam')
- rename the winter and summer columns by adding the '\_winter' and '\_summer' extension
- merge the remaining observations (winter, summer) based on the 'segment id' and 'beam' columns
- create an additional column (*'dif\_height'*) with the difference in height between the *'h\_li\_winter'* and *'h\_li\_summer'*

```
cols_keep = c('date', 'segment_id', 'longitude', 'latitude', 'h_li', 'beam')
```

```
w_subs_hq = subset(w_subs, atl06_quality_summary == 0)
```

```
w\_subs\_hq = w\_subs\_hq[, \ldots \text{cols\_keep}\text{colnames}(w\_subs\_hq) = \text{glue}: \text{glue}("{cols\_keep}\_winter")s subs hq = subset(s, subs, at 106, quality, summary == 0)s_subs_hq = s_subs_hq[, \ldotscols_keep]
\text{colnames}(s\_subs\_hq) = \text{glue}: \text{glue}("{cols\_keep}]\text{ summer"})sw hq merg = merge(x = w subs hq,
                    y = s subs hq,
                    by.x = c('segment_id_winter', 'beam_winter'),
                    by.y = c('segment_id_summer', 'beam_summer'))
sw_hq_merg$dif_height = sw_hq_merg$h_li_winter - sw_hq_merg$h_li_summer
summary(sw_hq_merg$dif_height)
# Min. 1st Qu. Median Mean 3rd Qu. Max.
# -42.6563 -0.4222 -0.0854 -0.1567 0.0537 26.4173
```
the following code snippet will create the visualizations for the beams *"gt1l"* and *"gt1r"* for the selected subset,

```
cols_viz = c('segment_id_winter', 'beam_winter', 'h_li_winter', 'h_li_summer')
ws vis = sw hq merg[, ..cols viz]
```

```
ws_vis_mlt = reshape2::melt(ws_vis, id.vars = c('segment_id_winter', 'beam_winter'))
ws\_vis\_mlt = data.table::data.table(ws\_vis\_mlt, stringsAsFactors = F)ws\_vis\_mlt_spl = split(ws\_vis\_mlt, by = 'beam\_winter')# BEAMS = names(ws_vis_mlt_spl) # plot all beams
```

```
#...................................
# function to plot each subplot beam
#...................................
```

```
plotly_beams = function(spl_data,
                        beam,
                        left_width,
                        left_height,
                        right_width,
                        right_height) {
```

```
subs\_iter = spl\_data[[beam]]
```

```
cat(glue::glue("Plot for Bean '{beam'} will be created ..."), '\n')
```

```
#......................
# plot for all segments
 #......................
```

```
fig\_lns = plot\_ly(data = subs\_iter,x = -segment_id_winter,
                   y = -\text{value},
                   color = -variable,colors = c("blue", "red"),line = list(width = 2),
```

```
text =~glue::glue("land-ice-height: {value} Segment-id: {segment_id_winter}"),
                      hoverinfo = "text",
                      width = left width,
                      height = left height) \frac{9}{2}plotly::layout(xaxis = list(gridcolor = "grey", showing i = T),yaxis = list(gridcolor = "grey", showgrid = T)) \frac{1}{2}plotly::add_lines()
  #..............................
  # plot for a subset of segments
  #..............................
  segm_ids = 588326:588908 # this subset of segments show a big difference betw. summer and winter
  plt_title = glue::glue("Beam: '{beam}' ( Segments: from {min(segm_ids)} to {max(segm_ids)} )")
  subs_iter_segm = subset(subs_iter, segment_id_winter %in% segm_ids)
   fig\_spl = plot_ly(data = subs_iiter_segm,x = -segment_id_winter,
                  v = -value,
                  color = ~variable,
                  colors = c("blue", "red"),line = list(width = 2),
                  text =~glue::glue("land-ice-height: {value} Segment-id: {segment id winter}"),
                  hoverinfo = "text",
                  width = right width,
                  height = right_height) %>%
   plotly::layout(xaxis = list(gridcolor = "grey", showing i = T),yaxis = list(gridcolor = "grey", showgrid = T)) \frac{1}{2}plotly::add_lines(showlegend = FALSE)
  both_plt = plotly::subplot(list(fig_lns, fig_spl), nrows=1, margin = 0.03, widths = c(0.7, 0.3)) %>%
   plotly::layout(title = plt_title)
  # plotly::export(p = both_plt, file = glue::glue('{beam}.png'))
 return(both_plt)
}
```
The output left plot shows all segment-id's for the *"gt1l"* and *"gt1r"* beams, whereas the right plot is restricted only to the segment-id's from 588326 to 588908 to highlight potential differences in land-ice-height between the winter and summer periods,

```
plt_gt1l = plotly_beams(spl_data = ws_vis_mlt_spl,
                        beam = "gt11",
                        left\_width = 1800,left height = 800,
                        right_width = 900,
                        right_height = 400)
```
## Plot for Beam 'gt1l' will be created ...

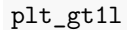

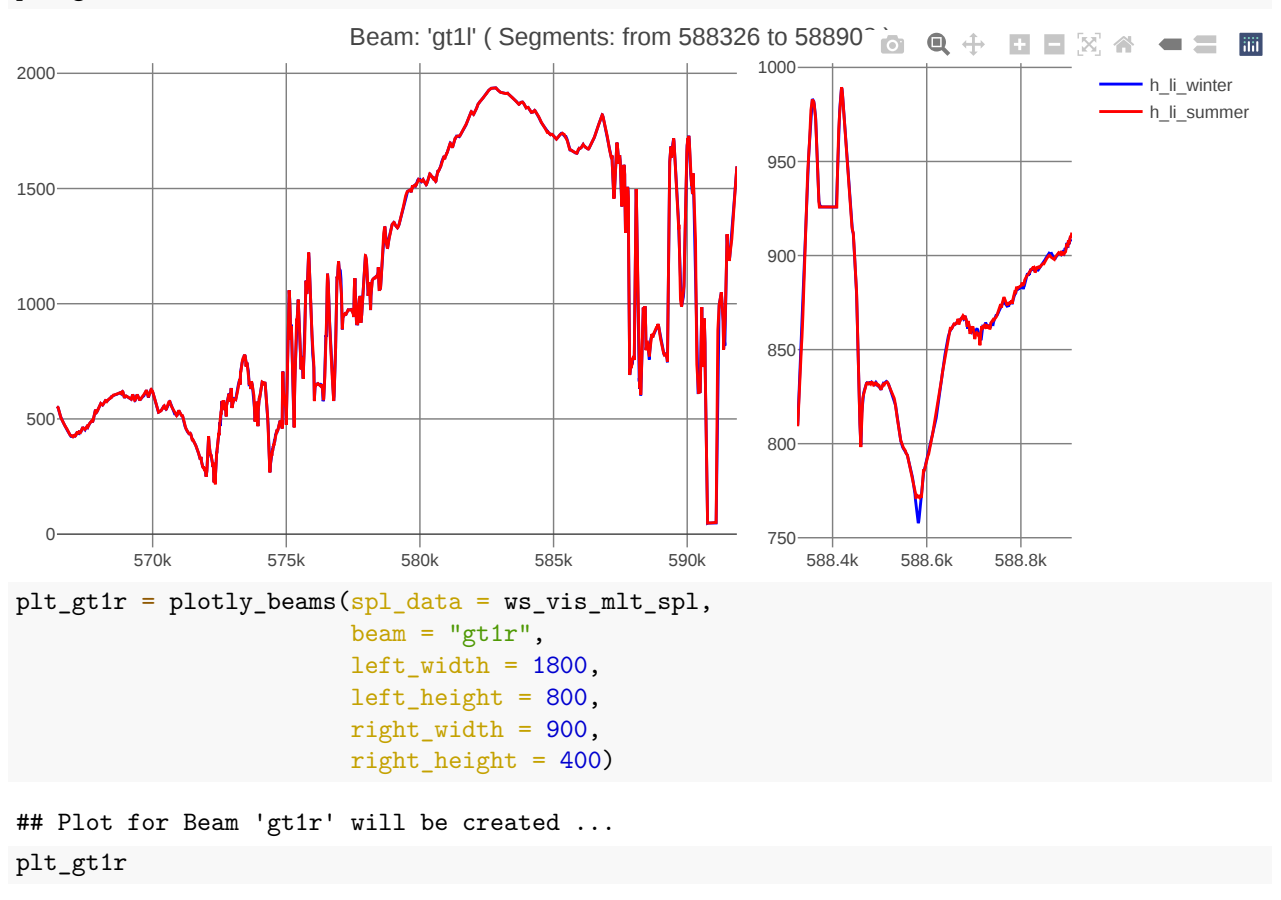

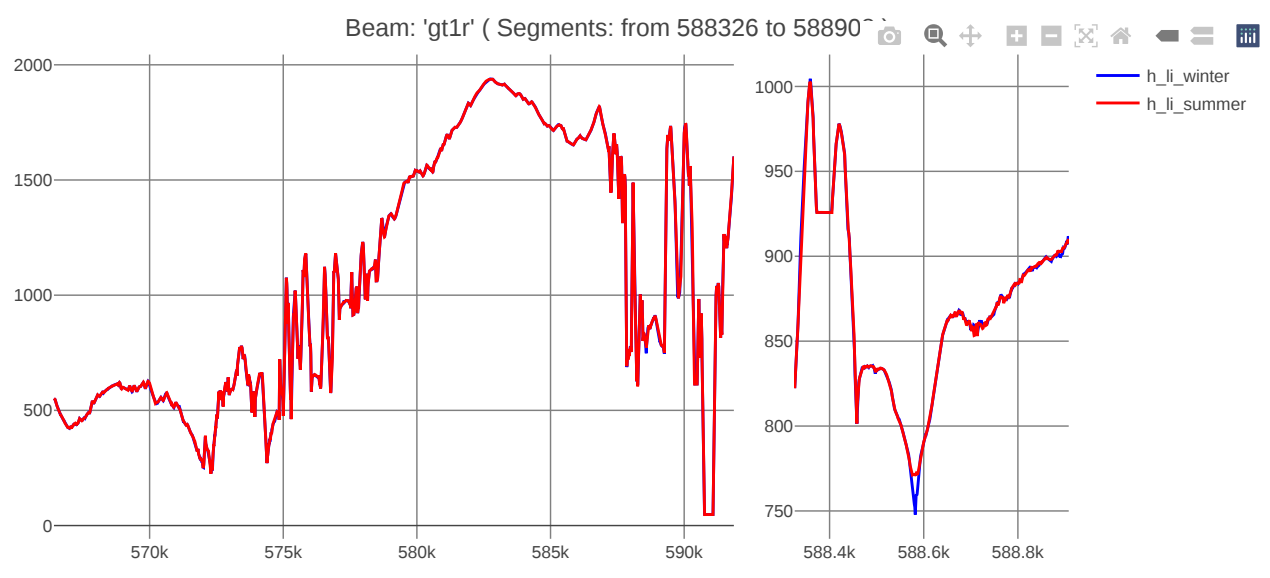

Finally, we can also add the elevation of the AOI for comparison purposes. We'll choose another Greenland Grid cell, RGT, and beams,

Greenland\_Geom\_index = 2  $RGT = 33$ 

sublist\_name = glue::glue("geom\_idx\_{Greenland\_Geom\_index}\_RGT\_{RGT}")

```
w_subs = dat_out_w[[sublist_name]]s_subs = dat_out_s[[sublist_name]]
cols_keep = c('date', 'segment_id', 'longitude', 'latitude', 'h_li', 'beam')
w_subs_hq = \text{subset}(w_subs, \text{atl06}_quality_summary == 0)w\_subs\_hq = w\_subs\_hq[, \ldots cols\_keep]colnames(w_subs_hq) = glue::glue("{cols_keep}_winter")
s_subs_hq = subset(s_subs, atl06_quality_summary == 0)
s_subs_hq = s_subs_hq[, \ldotscols_keep]
colnames(s_subs_hq) = glue::glue("{cols_keep}_summer")
sw_hq_merg = merge(x = w_subs_hq,y = s_subs_hq,
                    by.x = c('segment_id_winter', 'beam_winter'),
                    by.y = c('segment_id_summer', 'beam_summer'))
```
After merging the winter and summer data for the specific Grid Cell and RGT, I have to keep only one pair of (latitude, longitude) coordinates for visualization purposes. I'll compute the distance between the winter and summer coordinates (of each row) for the same *segment\_id* and *beam* and I'll continue with the beams and observations that have the lowest difference in distance (for a fair comparison),

```
#...............................
# compute the pair-wise distance
#...............................
sw\_hq\_merg$dist_dif = geodist::geodist(x = sw\_hq\_merg[, c('longitude_winter', 'latitude_winter')],
                                     y = sw_hq_merg[, c('longitude_summer', 'latitude_summer')],
                                     paired = TRUE,
                                     measure = 'geodesic')
#..............
# split by beam
#..............
spl\_beam = split(sw_hq\_merg, by = 'beam\_winter')#...............................................
# compute the summary of the distance to observe
# the beams with the lowest distance difference
#...............................................
sm_stats = lapply(spl_beam, function(x) {
 summary(x$dist_dif)
})
# $gt1l
# Min. 1st Qu. Median Mean 3rd Qu. Max.
# 0.006829 1.568755 2.107793 2.083547 2.654482 3.911961
# $gt1r
# Min. 1st Qu. Median Mean 3rd Qu. Max.
# 0.0008427 0.2483260 0.5219864 0.5766648 0.8521821 2.0041663
# $gt2l
# Min. 1st Qu. Median Mean 3rd Qu. Max.
```

```
# 0.0002195 0.3001418 0.6112493 0.6753225 0.9860298 2.2545978
# $gt2r
# Min. 1st Qu. Median Mean 3rd Qu. Max.
# 3.170 4.697 5.356 5.300 5.931 7.170
# $gt3l
# Min. 1st Qu. Median Mean 3rd Qu. Max.
# 1.197 2.679 3.115 3.155 3.621 5.069
# $gt3r
# Min. 1st Qu. Median Mean 3rd Qu. Max.
# 3.881 5.066 5.488 5.498 5.949 7.114
```
We observe that the beams 'gt1r' and 'gt2l' return the lowest difference in distance (approximately 2.0 and 2.25 meters) for the coordinates between the 'winter' and 'summer' observations, therefore we continue with these 2 beams. Moreover, the 'gt1r' and 'gt2l' beams are separated by approximately 3 kilometers from each other.

```
#......................................
# keep only the 'gt1r' and 'gt2l' beams
#......................................
sw_hq_merg_beams = subset(sw_hq_merg, beam_winter %in% c('gt1r', 'gt2l'))
#.......................................................
# keep only a pair of coordinates and rename the columns
#.......................................................
sw_hq_merg_beams = sw_hq_merg_beams[, c('segment_id_winter', 'beam_winter', 'longitude_winter',
                                    'latitude_winter', 'h_li_winter', 'h_li_summer')]
colnames(sw_hq_merg_beams) = c('segment_id', 'beam', 'longitude',
                            'latitude', 'h_li_winter', 'h_li_summer')
# segment_id beam longitude latitude h_li_winter h_li_summer
# 1: 351810 gt1r -44.10891 63.26390 2724.035 2725.023
# 2: 351811 gt1r -44.10895 63.26408 2724.004 2725.155
# 3: 351812 gt1r -44.10900 63.26426 2724.445 2725.298
# 4: 351813 gt1r -44.10904 63.26444 2724.530 2725.461
# 5: 351814 gt1r -44.10908 63.26462 2725.084 2725.650
# ---
# 8700: 359399 gt1r -44.44637 64.61873 2777.249 2777.390
# 8701: 359400 gt1r -44.44642 64.61891 2777.136 2777.297
# 8702: 359401 gt1r -44.44647 64.61908 2777.081 2777.192
# 8703: 359402 gt1r -44.44651 64.61926 2776.936 2777.076
# 8704: 359403 gt1r -44.44656 64.61944 2776.818 2776.968
```
Then we'll download the *30-meter raster DEM (Digital Elevation Model)* for the AOI using the [CopernicusDEM](https://CRAN.R-project.org/package=CopernicusDEM) R package,

```
sf_aoi = sf::st_as_sf(sw_hq_merg_beams, coords = c('longitude', 'latitude'), crs = 4326)
bbx<sub>2</sub>oi = sf::st_bbox(sf_aoi)
stc_aoi = sf::st_as_sfc(bbx_aoi)dem\_dir = tempdir()dem_dir
```

```
dem30 = CopernicusDEM::aoi_geom_save_tif_matches(sf_or_file = sfc_aoi,
                                                  dir_save_tifs = dem_dir,
                                                  resolution = 30,
                                                   crs value = 4326,
                                                   threads = parallel::detectCores(),
                                                   verbose = TRUE)
if (nrow(dem30$csv_aoi) > 1) { # create a .VRT file if I have more than 1 .tif files
  file_out = file.path(dem_dir, 'VRT_mosaic_FILE.vrt')
 vrt_{dem30} = CopernicusDEM::create_VRT_from_dir(dir_{tfs} = dem_dir,
                                                   output_path_VRT = file_out,
                                                   verbose = TRUE)
}
if (nrow(dem30$csv_aoi) == 1) { # if I have a single .tif file keep the first index
 file_out = list.files(dem_dir, pattern = '.tif', full.names = T)[1]
}
#.......................................................
# crop the raster to the bounding box of the coordinates
#.......................................................
rst_inp = terra::rast(x = file_out)
vec\_crop = terra::vect(x = sfc\_aoi)rst_crop = terra::crop(x = rst_info),
                        y = vec_{crop},
                        snap = "out") # snap = "in" gives NA's
pth_egm = file.path(dem_dir, 'copernicus_dem_egm2008.tif')
\text{terra::writeRaster}(x = \text{rst\_crop}, \text{ filename} = \text{pth\_egm})rst_dem = terra::rast(pth_egm)
rst_dem
CRS_dem = terra::crs(rst_dem, proj = TRUE)
RES dem = as.character(terra::res(rst dem))
EXT_{dem} = as.vector(terra::ext(rst_{dem}))EXT_dem = c(EXT_dem['xmin'], EXT_dem['ymin'], EXT_dem['xmax'], EXT_dem['ymax'])
EXT_dem = as.character(EXT_dem)
#...........................................................................................................
# The Copernicus DEM has a "horizontal" CRS (Coordinate Reference System) of WGS84-G1150 (EPSG 4326)
# and a "vertical" CRS of EGM2008 (EPSG 3855) - geoid. Therefore, a transformation of the vertical
# CRS is required to match the ellipsoid CRS of the ICESat-2 data
# The Table 1 (page 10 of 37) of the following weblink includes more information:
# https://spacedata.copernicus.eu/documents/20126/0/GEO1988-CopernicusDEM-SPE-002_ProductHandbook_I1.00.pdf
# The 2.5 minute geoid grid .gtx file of EGM2008 was downloaded from the following "osgeo" url:
# http://download.osgeo.org/proj/vdatum/egm08_25/
#...........................................................................................................
pth_gtx = file.path(dem_dir, 'egm08_25.gtx')
```

```
download.file(url = 'http://download.osgeo.org/proj/vdatum/egm08_25/egm08_25.gtx',
              destfile = pth_gtx,method = 'curl')pth_dem_transformed = file.path(dem_dir, 'copernicus_dem_egm2008_transformed.tif')
convert = sf::gdal_utils(util = "warp",
 source = pth<sub>egm</sub>,
  destination = pth_dem_transformed,
  options = c("-s_srs", glue::glue("{CRS_dem} +geoidgrids={pth_gtx}"),
               "-t_srs", CRS_dem,
              "-tr", RES_dem,
               "-te", EXT_dem),
  quiet = FALSE)
#....................................
# load the transformed Copernicus DEM
#....................................
rst_crop_transformed = terra::rast(x = pth_dem_transformed)
#...............................................
# we also have to find the closest elevation
# value to the 'winter' and 'summer' coordinates
# using the raster resolution
#...............................................
ter_dtbl = data.table::as.data.table(x = \text{rst\_crop\_transformed}, xy = \text{TRUE}, cells = TRUE)
\text{colnames}(\text{ter\_dtbl}) = \text{c}("cell", "lon\_dem30", "lat\_dem30", "dem30")# length(unique(ter_dtbl$cell)) == nrow(ter_dtbl)
xy = as.matrix(sw_hq_merg_beams[, c('longitude', 'latitude')])
sw_{\text{cells}} = \text{terra}::\text{cellFromXY}(\text{object} = \text{rst}_{\text{c}}) transformed, xy = xy)
sw_hq_merg_beams$cell = sw_cells
# length(unique(sw_hq_merg_beams$cell)) < nrow(sw_hq_merg_beams)
merg_cells = merge(x = sw_hq_merg_beams, y = ter_dtb1, by = 'cell')
#......................................................................
# compute also the difference in distance between the beam measurements
# and the DEM coordinates (based on the 30-meter resolution cells)
#......................................................................
merg_cells$dem_dif_dist = geodist::geodist(x = merg_cells[, c('longitude', 'latitude')],
                                             y = merg cells[, c('lon_dem30', 'lat_dem30')],
                                             paired = TRUE,measure = 'geodesic')
summary(merg_cells$dem_dif_dist)
```

```
# Min. 1st Qu. Median Mean 3rd Qu. Max.
# 0.2356 8.1619 11.5943 11.1490 14.3201 20.5394
```
Based on the included 30-meter DEM there is a mean distance of 11.1490 and a maximum distance of 20.5394 meters between the *beam* and *DEM* coordinates. The following 3-dimensional interactive line plot shows,

- in *blue* color the *elevation* based on the *DEM* (compared to the 2 beams as these are separated by a 3-km distance)
- in *orange* color the land-ice-height measurements of the *summer* period (separately for 'gt1r' and 'gt2l')
- in *green* color the land-ice-height measurements of the *winter* period (separately for 'gt1r' and 'gt2l')

```
cols_viz_dem = c('beam', 'longitude', 'latitude', 'h_li_winter', 'h_li_summer', 'dem30')
merg_cells_viz = merg_cells[, ..cols_viz_dem]
```

```
merg cells viz mlt = reshape2::melt(merg_cells_viz, id.vars = c('beam', 'longitude', 'latitude'))
merg_cells_viz_mlt = data.table::data.table(merg_cells_viz_mlt, stringsAsFactors = F)
colnames(merg_cells_viz_mlt) = c('beam', 'longitude', 'latitude', 'variable', 'height')
```

```
fig_height = plotly::plot_ly(merg_cells_viz_mlt,
```

```
x = -longitude,y = -latitude,
z = -height,
split = ~beam, # split by beam
type = 'scatter3d',
mode = 'lines',
color = -variable,line = list(width = 10),
width = 1000,
height = 900)
```
fig\_height

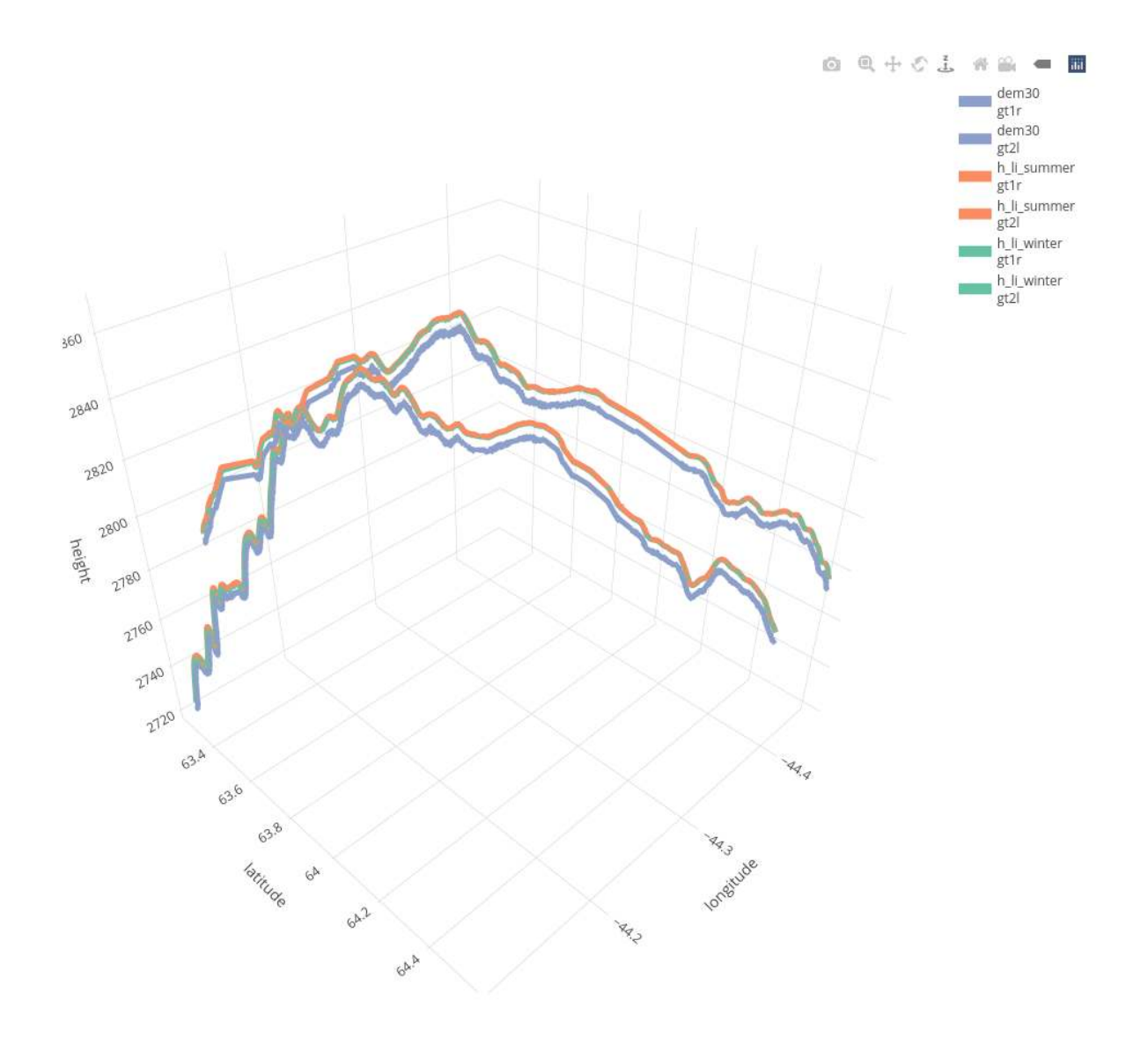